# 1. Go to the IRS Webpage and type "Form SS-4" in the search field or click: [https://www.irs.gov/businesses/small-businesses-self-employed/apply-for](https://www.irs.gov/businesses/small-businesses-self-employed/apply-for-an-employer-identification-number-ein-online)[anemployer-identification-number-ein-online](https://www.irs.gov/businesses/small-businesses-self-employed/apply-for-an-employer-identification-number-ein-online) [2](https://www.irs.gov/businesses/small-businesses-self-employed/apply-for-an-employer-identification-number-ein-online). Click **Apply Online Now**

**How to Apply for an EIN online**

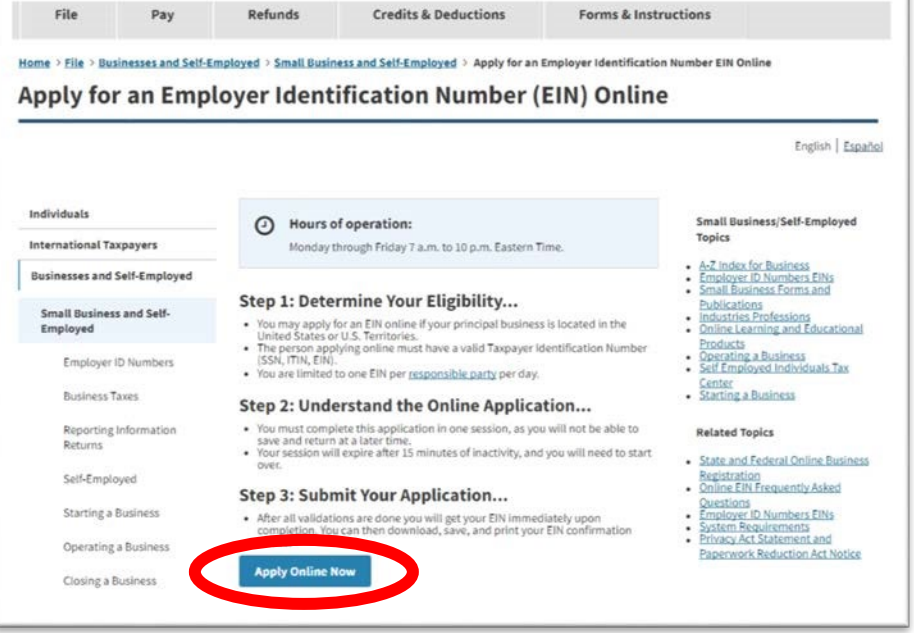

3. You will see a pop-up box. Click **OK** to continue and then **Begin Application.**

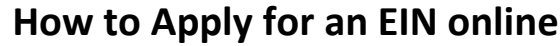

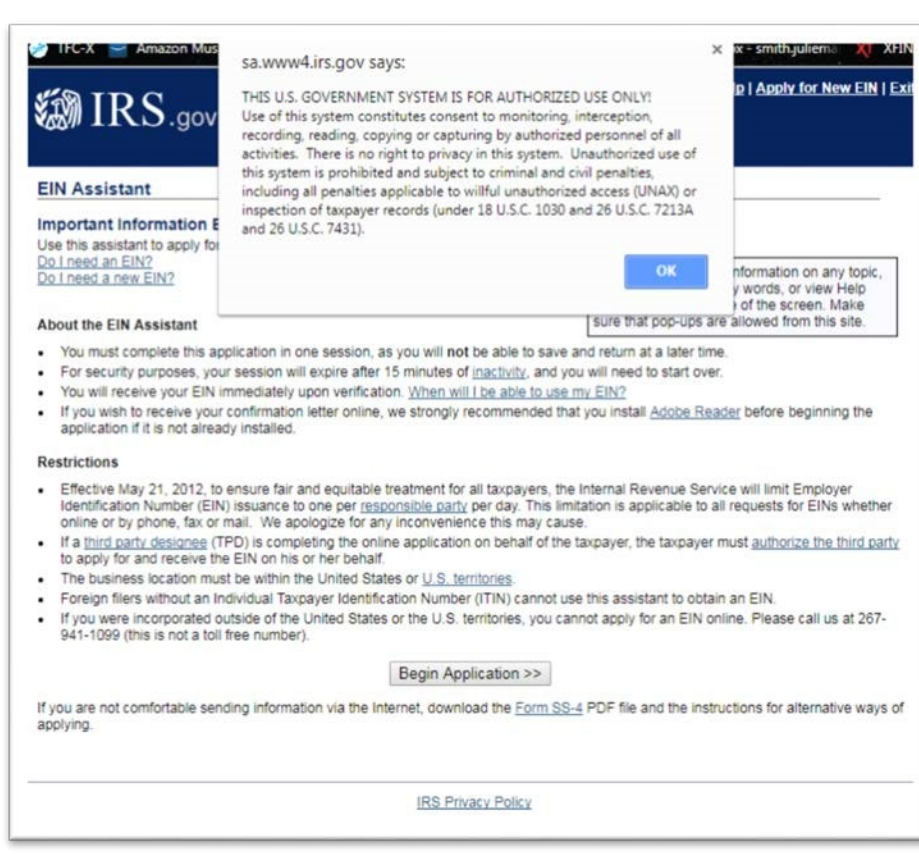

4. Click **View Additional Types,** then click **Continue.**

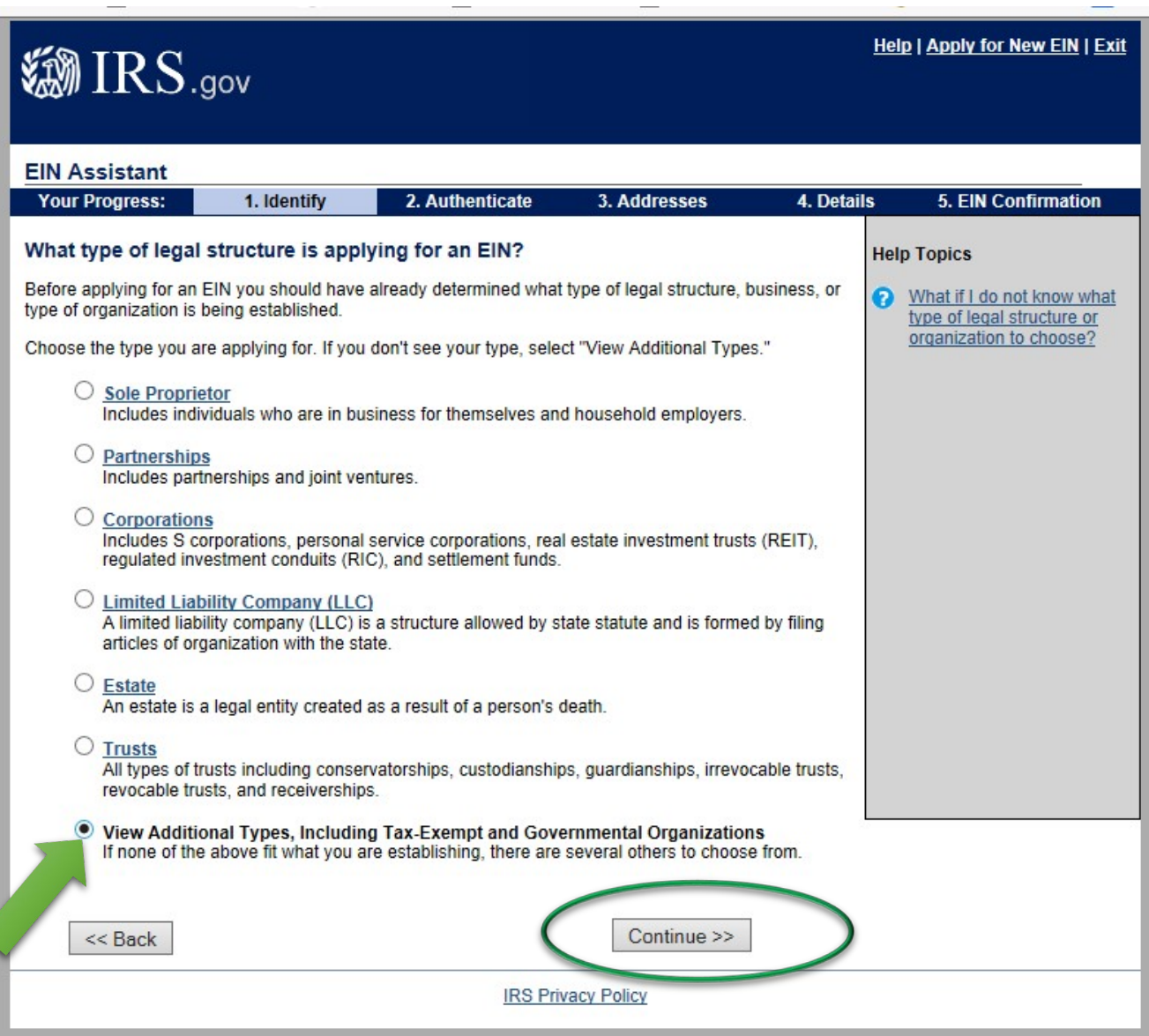

#### **How to Apply for an EIN online** 5. Click **Other Non-Profit/Tax-Exempt Organizations** 6. Click **ContinueHelp | Apply for New EIN | Exit @IRS.gov EIN Assistant Your Progress:** 1. Identify 2. Authenticate 3. Addresses 4. Details 5. EIN Confirmation **Additional Types Help Topics** Choose the type you are applying for. You can click the underlined terms for a description. What if I still do not know what type of structure or ◯ Bankruptcy Estate (Individual) O Household Employer organization to choose? O Block/Tenant Association  $O$  IRA  $\bigcirc$  Church O Memorial or Scholarship Fund O Church-Controlled Organization O National Guard O Community or Volunteer Group O Plan Administrator O Political Organization O Employer/Fiscal Agent (under IRC Sec 3504) O Employer Plan (401K, Money Purchase Plan, etc.) O PTA/PTO or School Organization O Farmers' Cooperative O REMIC O Government, Federal/Military ○ Social or Savings Club O Government, Indian Tribal Governments ○ Sports Teams (community) ○ Government, State/Local O Withholding Agent O Homeowners/Condo Association O Other Non-Profit/Tax-Exempt Organizations  $<<$  Back Continue >>

**IRS Privacy Policy** 

### 7. Confirm selection of Other Non-Profit by clicking **Continue**

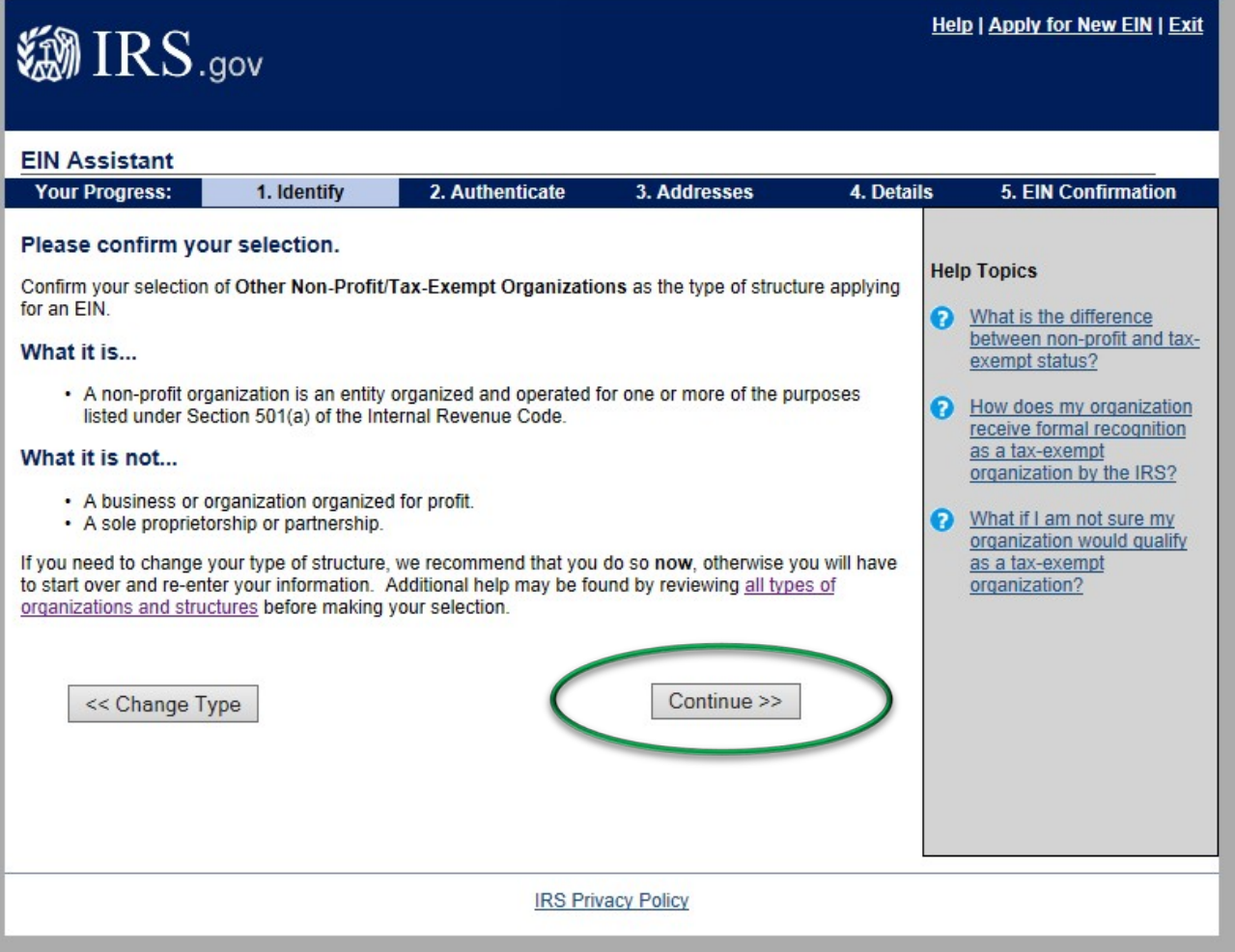

#### 8. Select **Started a new business**

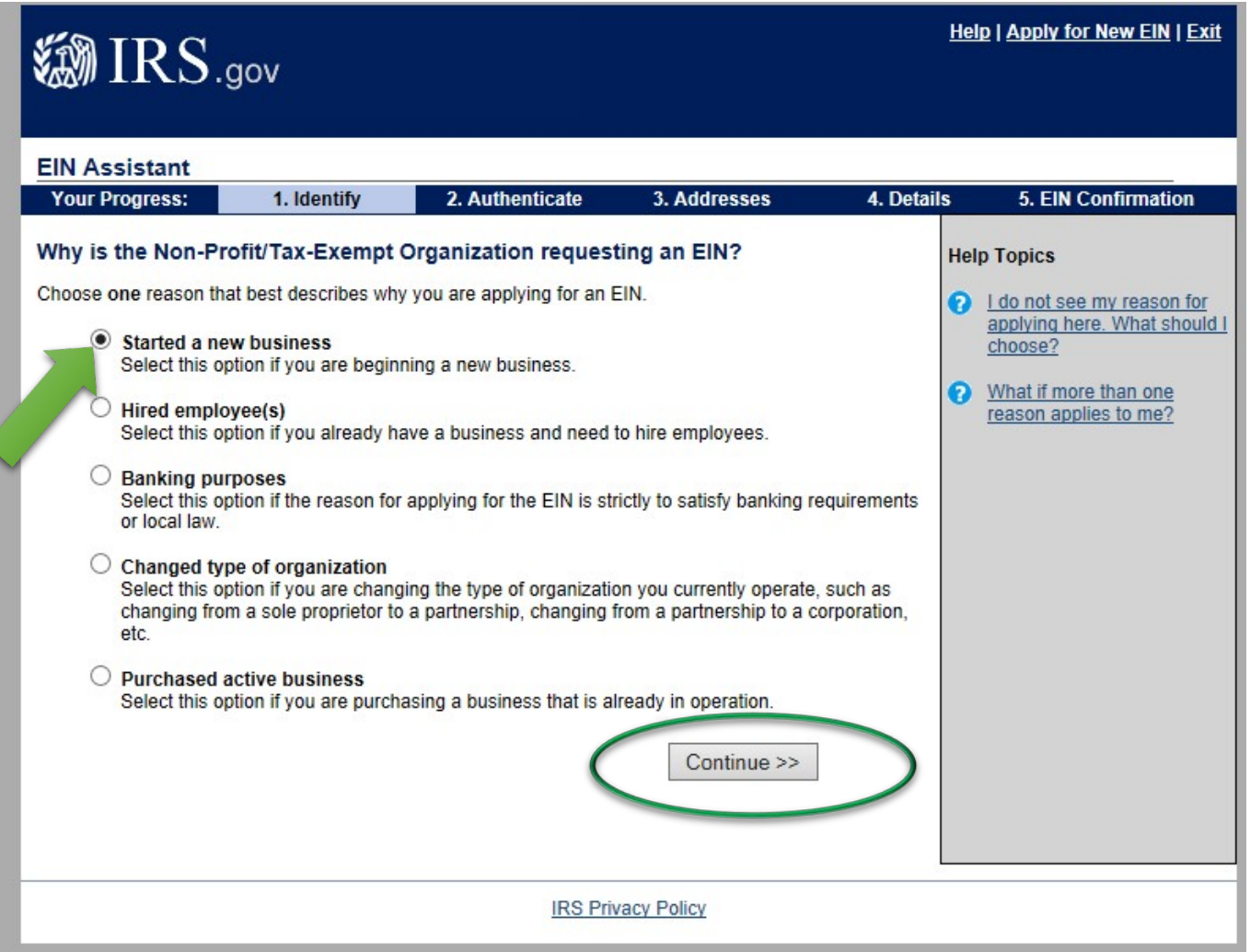

10. Click **Individual** since the person applying will include their name in the contact person field.

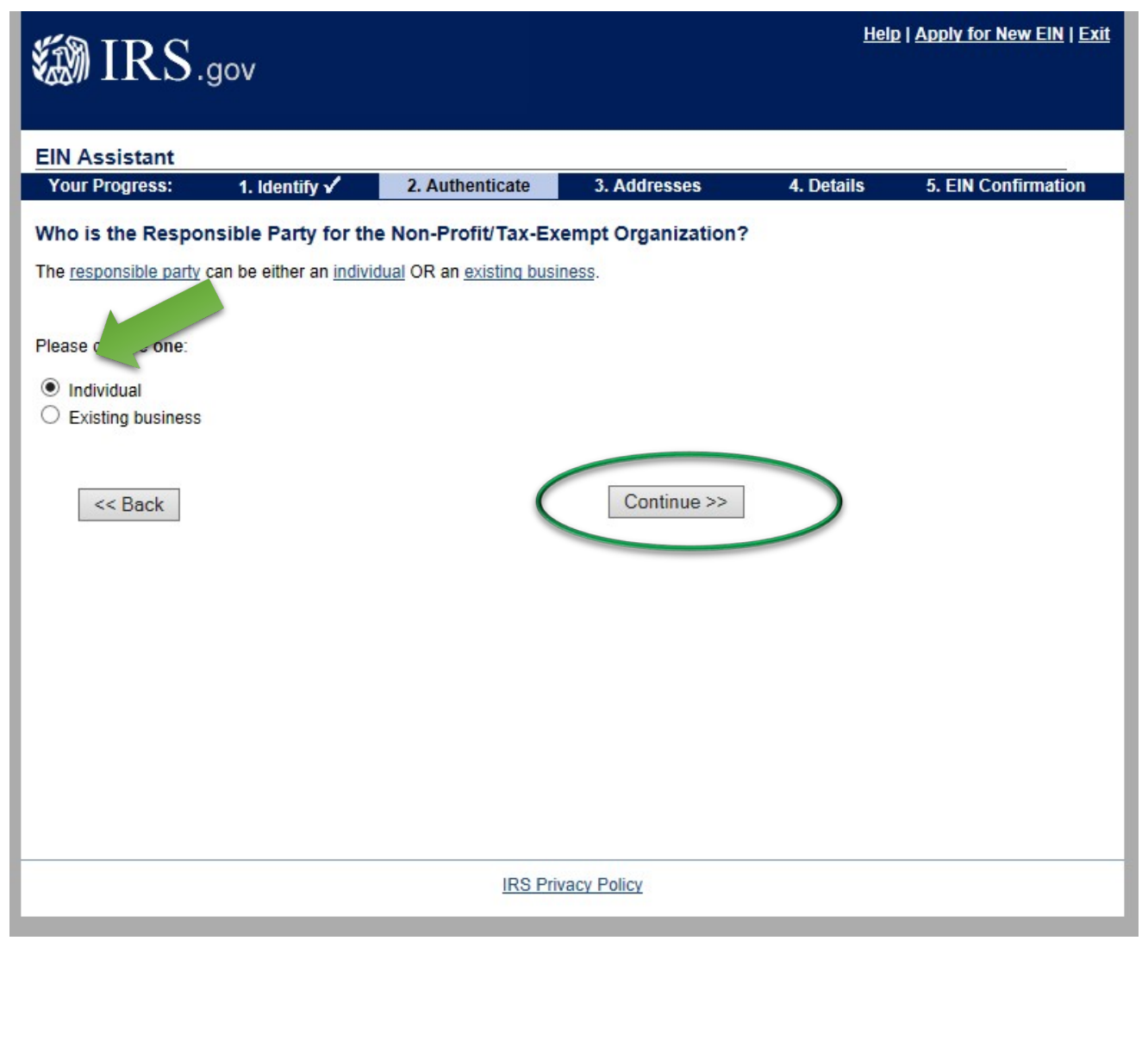

#### 12. Input the contact person's information; this includes your social security number.

- **a.** Your social security will not be public information and will not appear in any database or on any forms.
- **b.** The IRS defines a "responsible party" as: *the person who has a level of control over, or entitlement to, the funds or assets in the entity that, as a practical matter, enables the individual, directly or indirectly, to control, manage or direct the entity and the disposition of its funds and assets.*
- **c.** The IRS requires this as a means of contacting a person should issues arise with the organization.
- **d.** This information can be changed each year via Form [8822-b.](http://www.irs.gov/pub/irs-pdf/f8822b.pdf)
- 13. Click **"I am a responsible and duly authorized member or officers having knowledge of this organization's affairs.**
- 14. Click **Continue**

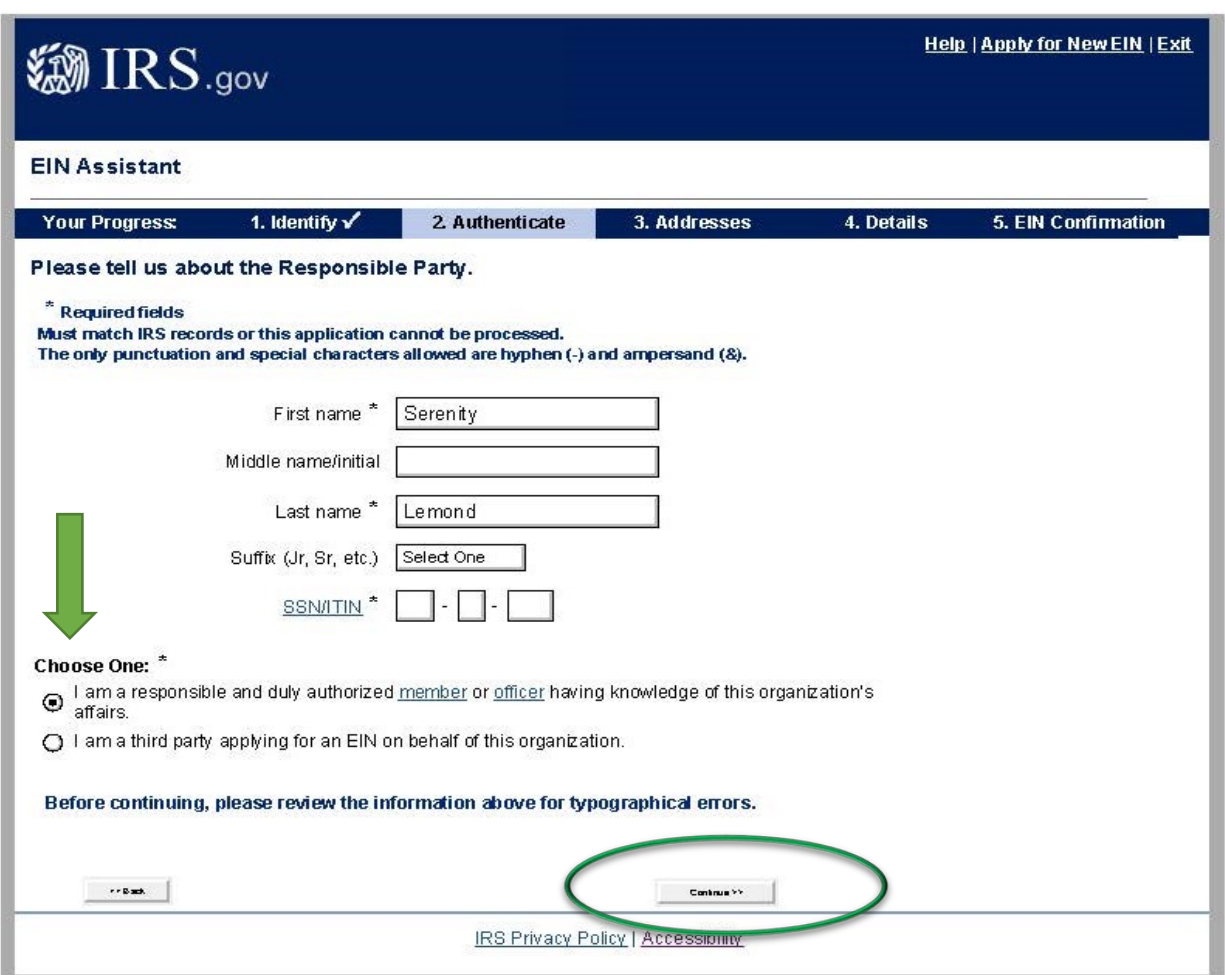

15. Input the mailing address of your Booster Club.

- **a.** This should be your club's PO Box or President/Treasurer's home address.
- **b.** Please refrain from using the school's address as they receive a large volume of mail and you may not receive notices in a timely manner.

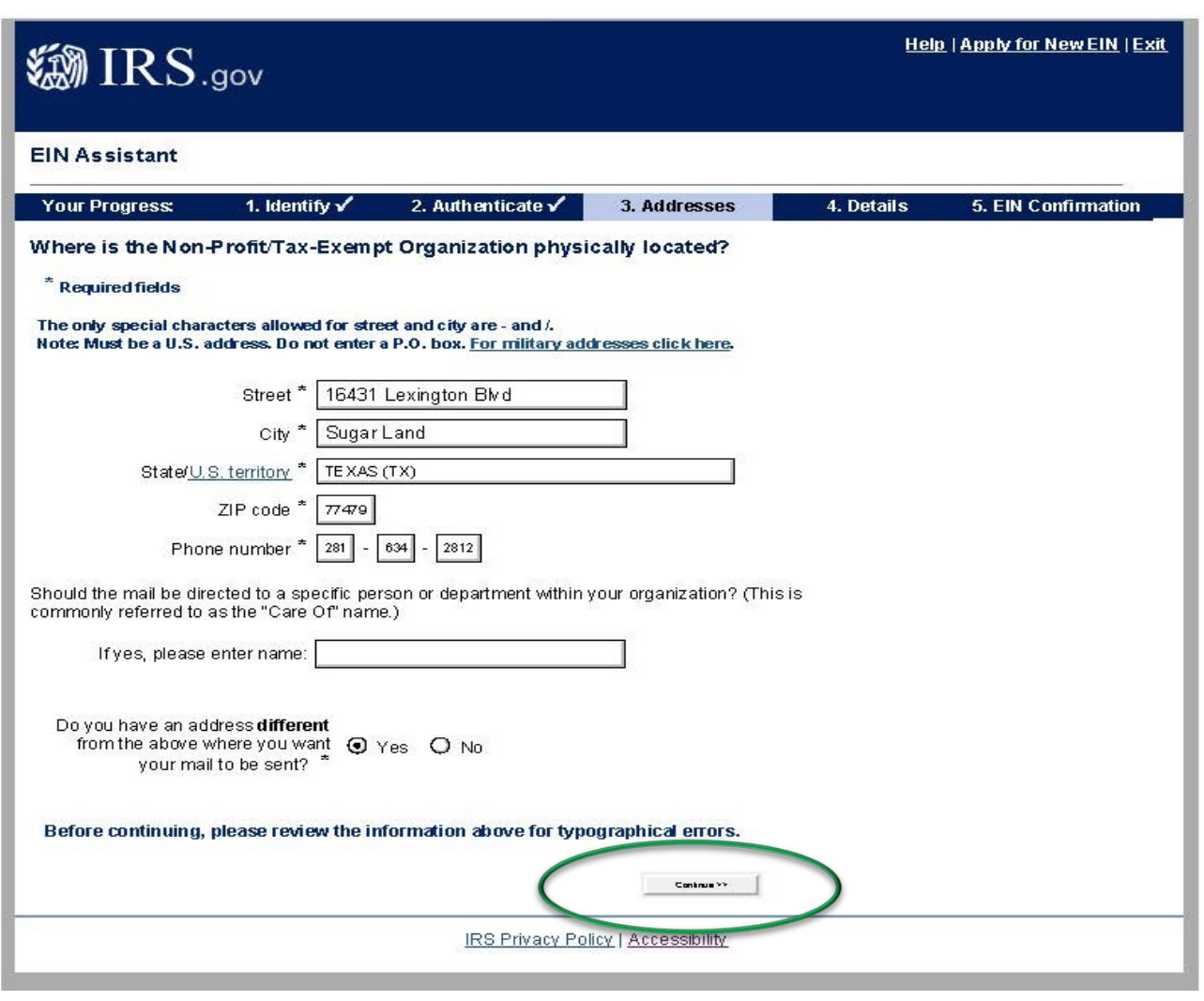

17. **Accept the Database Version** of your mailing address (this may not appear if the IRS accepts your address immediately).

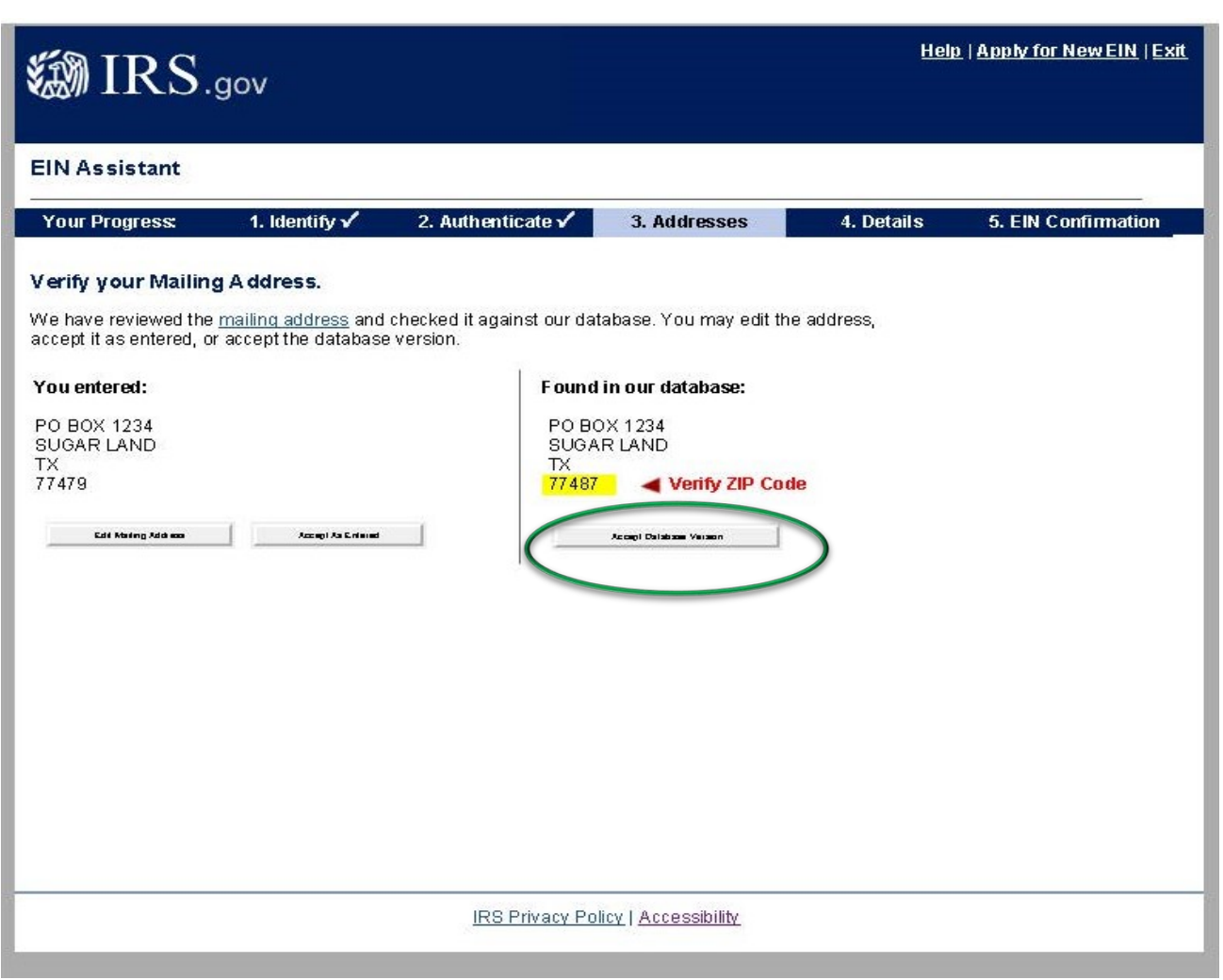

18. Input the official name of your Booster Club. This is very important. Please include the name of the school + the activity. For example, Willowridge HS Girls Lacrosse Booster Club.

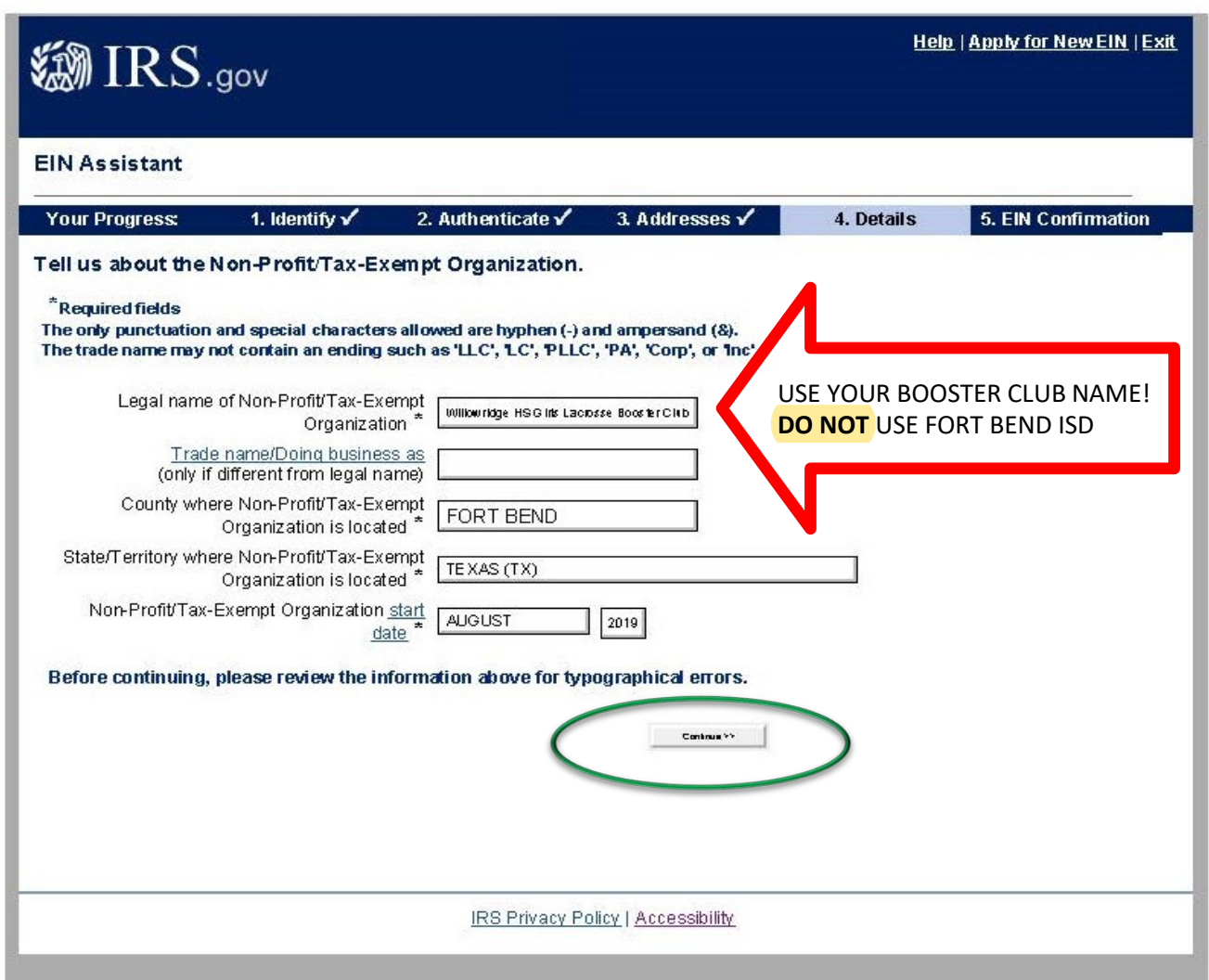

20.Click **NO** for all questions.

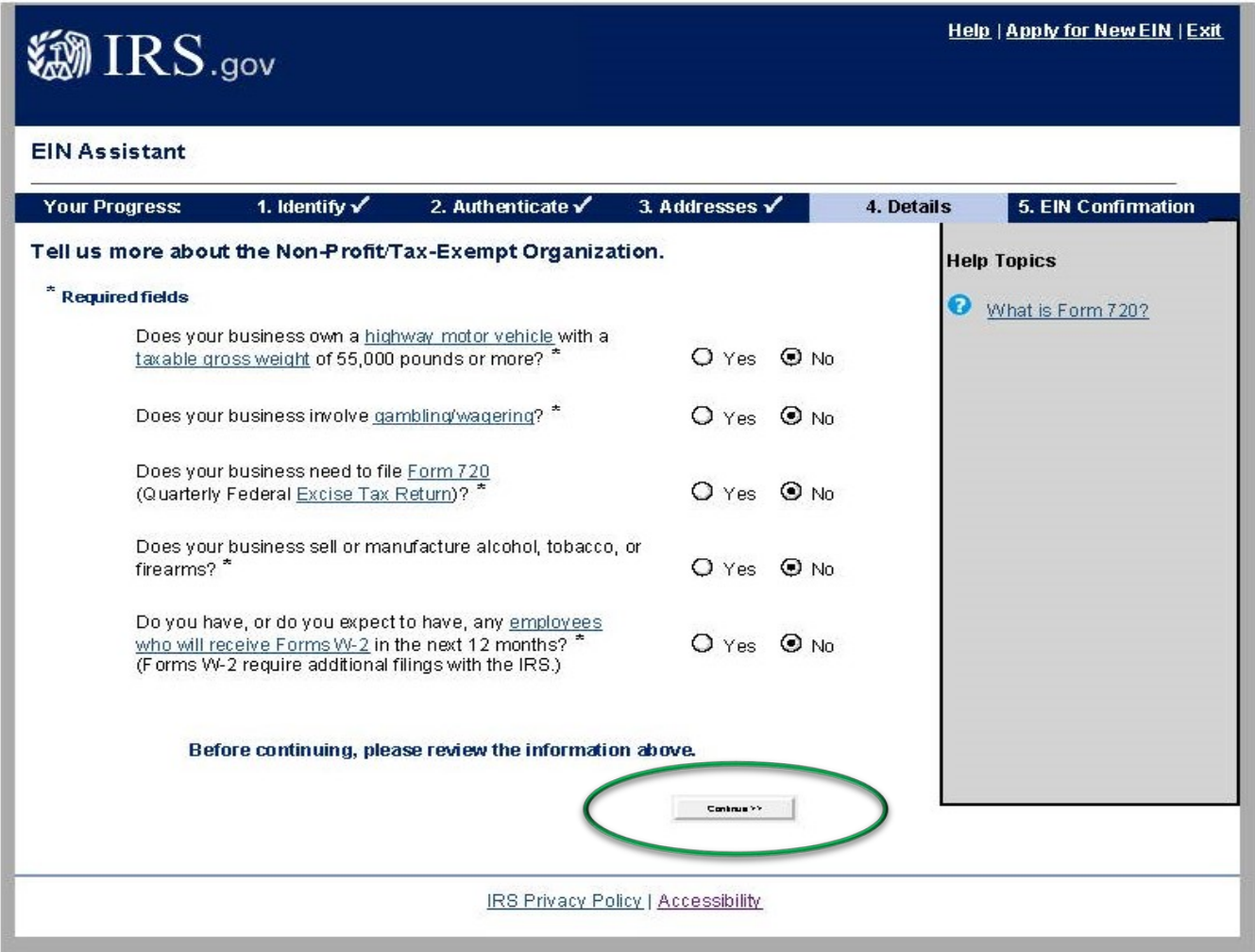

### 22. To answer the question, "What does your business or organization do?" Click **Other**  and then **Continue**

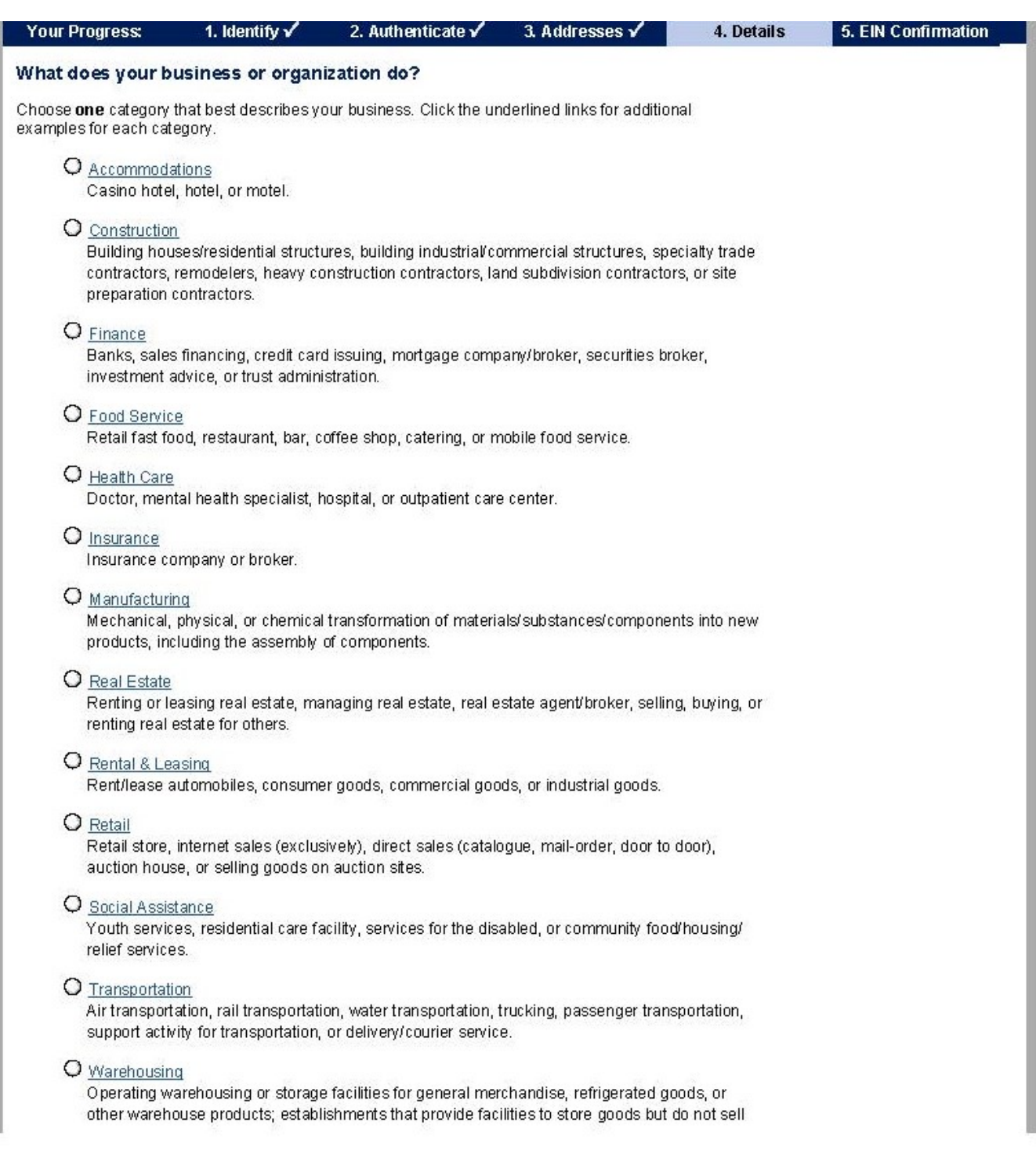

### 23. Select **Other** and input **Booster Club**

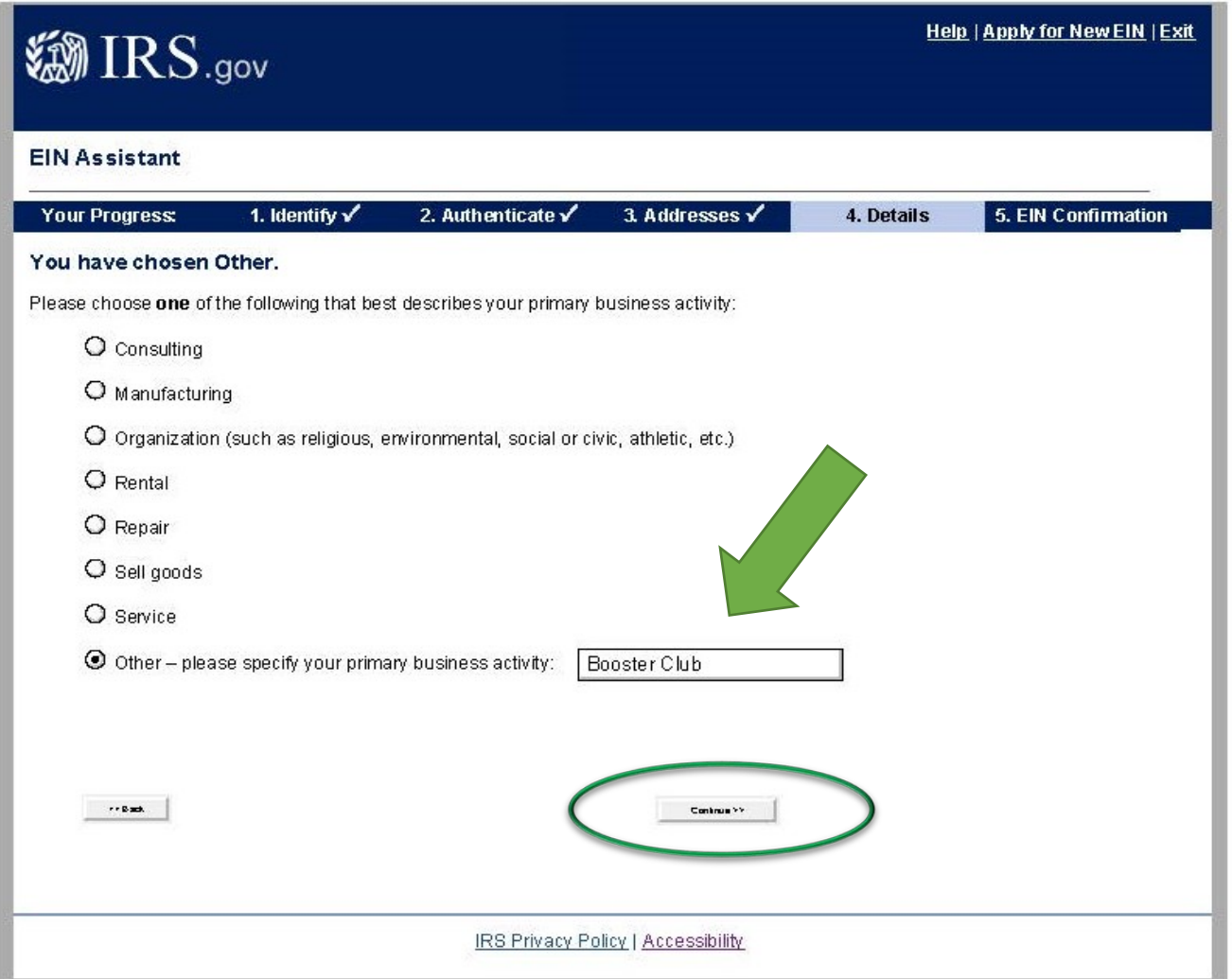

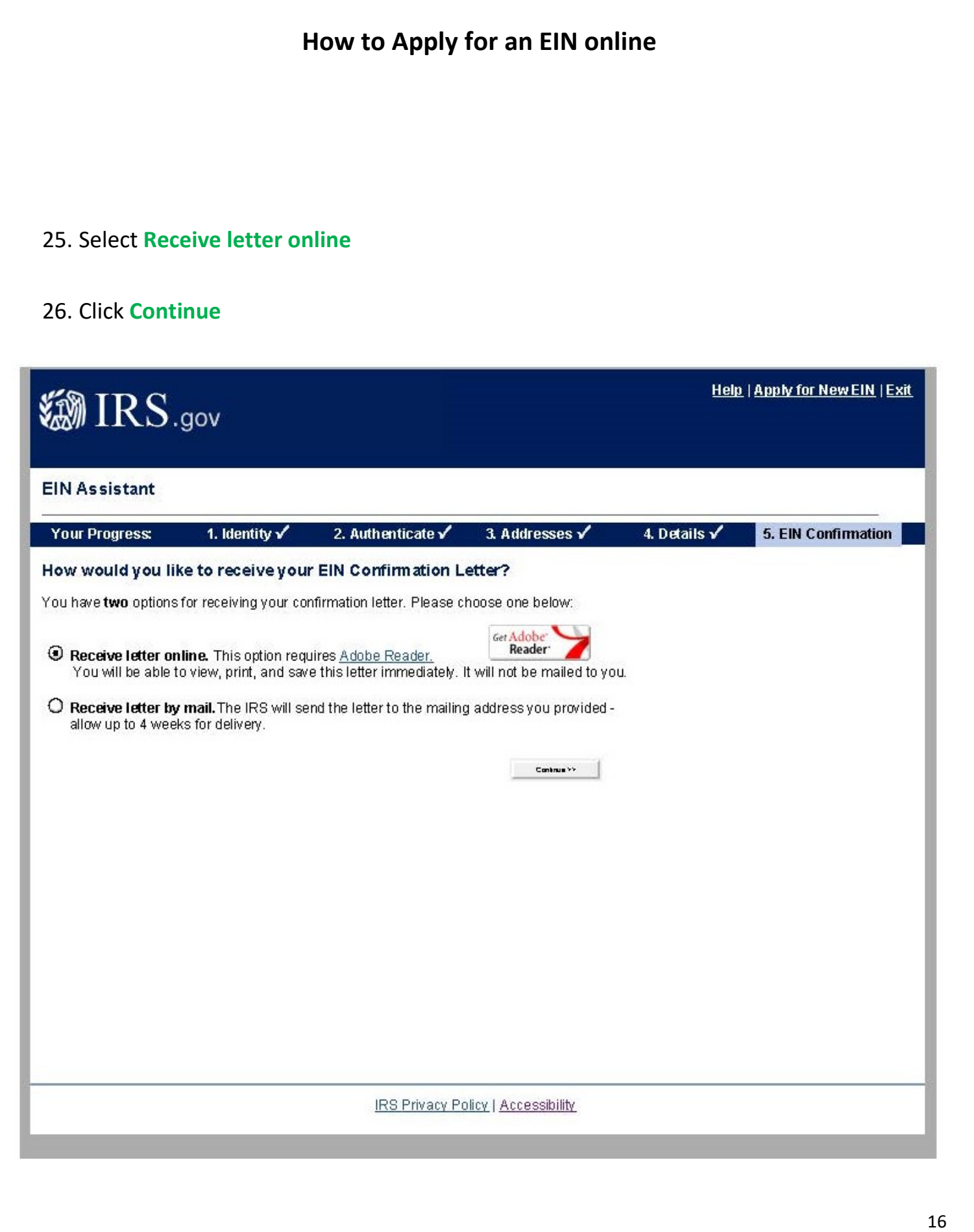

**Congratulations! Your letter will appear in a PDF that looks like this! Print and retain a copy for your records. Please email a copy to Serenity Lemond at serenity.lemond@fortbendisd.com.**

 $\mathcal{W}$  IRS department of the treasury CINCINNATI OH 45999-0023

> BOOSTER CLIB PO BOX 1234

WILLOWRIDGE HS GIRLS LACROSSE

SUGAR LAND, TX 77479

Date of this notice: 01-14-2020

Employer Identification Number: 84-4285408

Form: SS-4

Number of this notice: CP 575 E

For assistance you may call us at:  $1 - 800 - 829 - 4933$ 

IF YOU WRITE, ATTACH THE<br>STUB AT THE END OF THIS NOTICE.

#### WE ASSIGNED YOU AN EMPLOYER IDENTIFICATION NUMBER

Thank you for applying for an Employer Identification Number (EIN). We assigned<br>you EIN 84-4285408. This EIN will identify you, your business accounts, tax returns,<br>and documents, even if you have no employees. Please keep permanent records.

When filing tax documents, payments, and related correspondence, it is very<br>important that you use your EIN and complete name and address exactly as shown above.<br>Any variation may cause a delay in processing, result in inc is not correct as shown above, please make the correction using the attached tear-off stub and return it to us.

When you submitted your application for an EIN, you checked the box indicating<br>you are a non-profit organization. Assigning an EIN does not grant tax-exempt status<br>to non-profit organizations. Publication 557, Tax-Exempt S Internal Revenue Code Section 501(c)(3), organizations must complete a Form<br>1023-series application for recognition. All other entities should file Form 1024 if they want to request recognition under Section 501(a).

Nearly all organizations claiming tax-exempt status must file a Form 990-series annual information return (Form 990, 990-EZ, or 990-FF) or notice (Form 990-N) beginning with the year they legally form, even if they have no received recognition of tax-exempt status.

Unless a filing exception applies to you (search www.irs.gov for Annual Exempt<br>Organization Return: Who Must File), you will lose your tax-exempt status if you fail<br>to file a required return or notice for three consecutive

For the most current information on your filing requirements and other important information, visit www.irs.gov/charities.